#### 大阪電気通信大学図書館 発行 2023.6.20

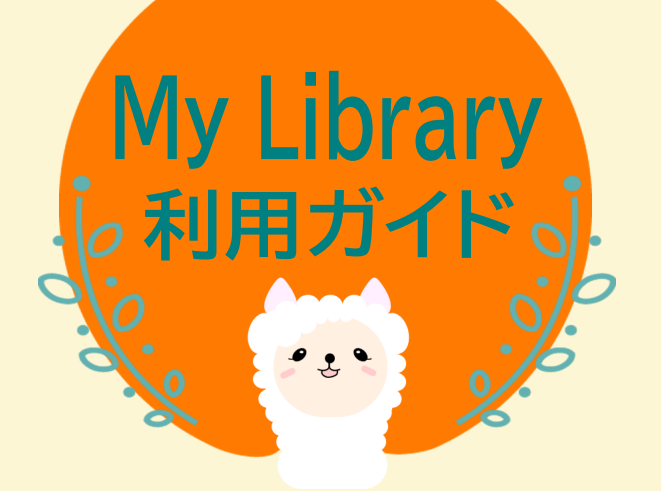

My Libraryは、 図書館が提供するオンライン・サービスや、 よく使うWeb上の情報源を活用できる 「あなた専用」のポータルサイトです。

## My Libraryの便利な機能

A.電子書籍の閲覧 B.各種おしらせの確認 C.貸出・予約状況の確認 D.ブックシェルフの利用 E.利用者レビュー F.メールアドレスの追加 G.貸出延長(条件があります) H.予約の解除 I.貸出履歴の確認 J.アラートメール配信 K.図書の予約

# 図書の予約

※検索方法については図書館利用ガイドを参照してください。

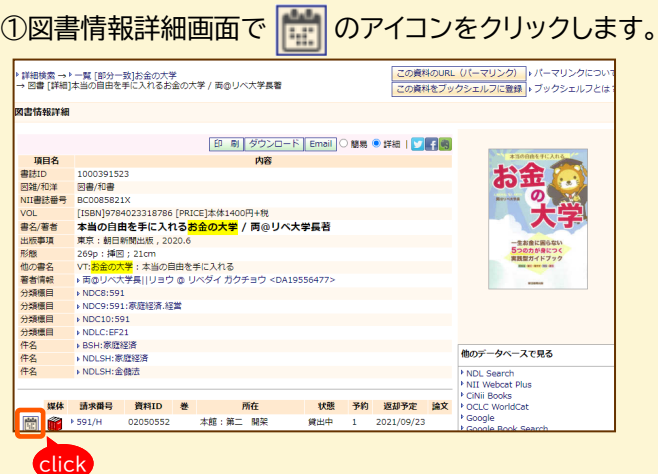

同じ本が複数冊ある場合、1冊に予約をかけることで 複本すべてに予約がかかります。ただし複本に1冊でも 「配架済」のものがあれば予約できません。

②注意事項を必ずお読みください。受取希望図書館を 選択し 予約 ボタンをクリックします。

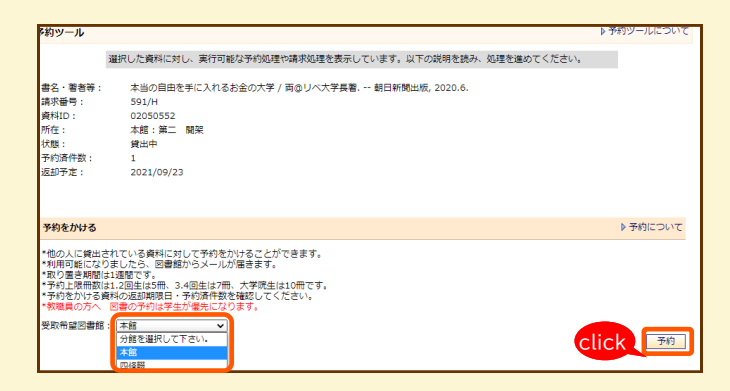

### ③MC2から発行されたID・パスワードを入力し

|実行| ボタンをクリックします。

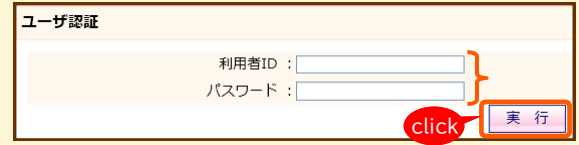

### ④予約内容を確認してください。

間違いがなければ 「まぁ」ボタンをクリックします。

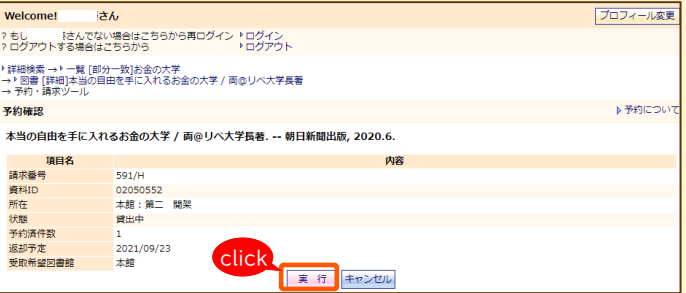

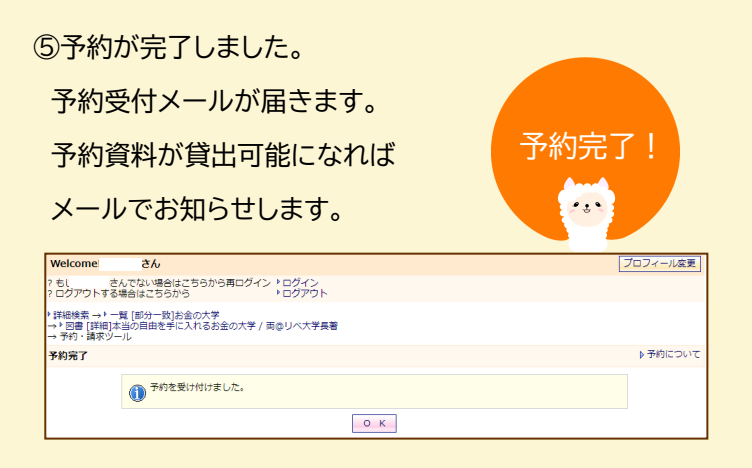

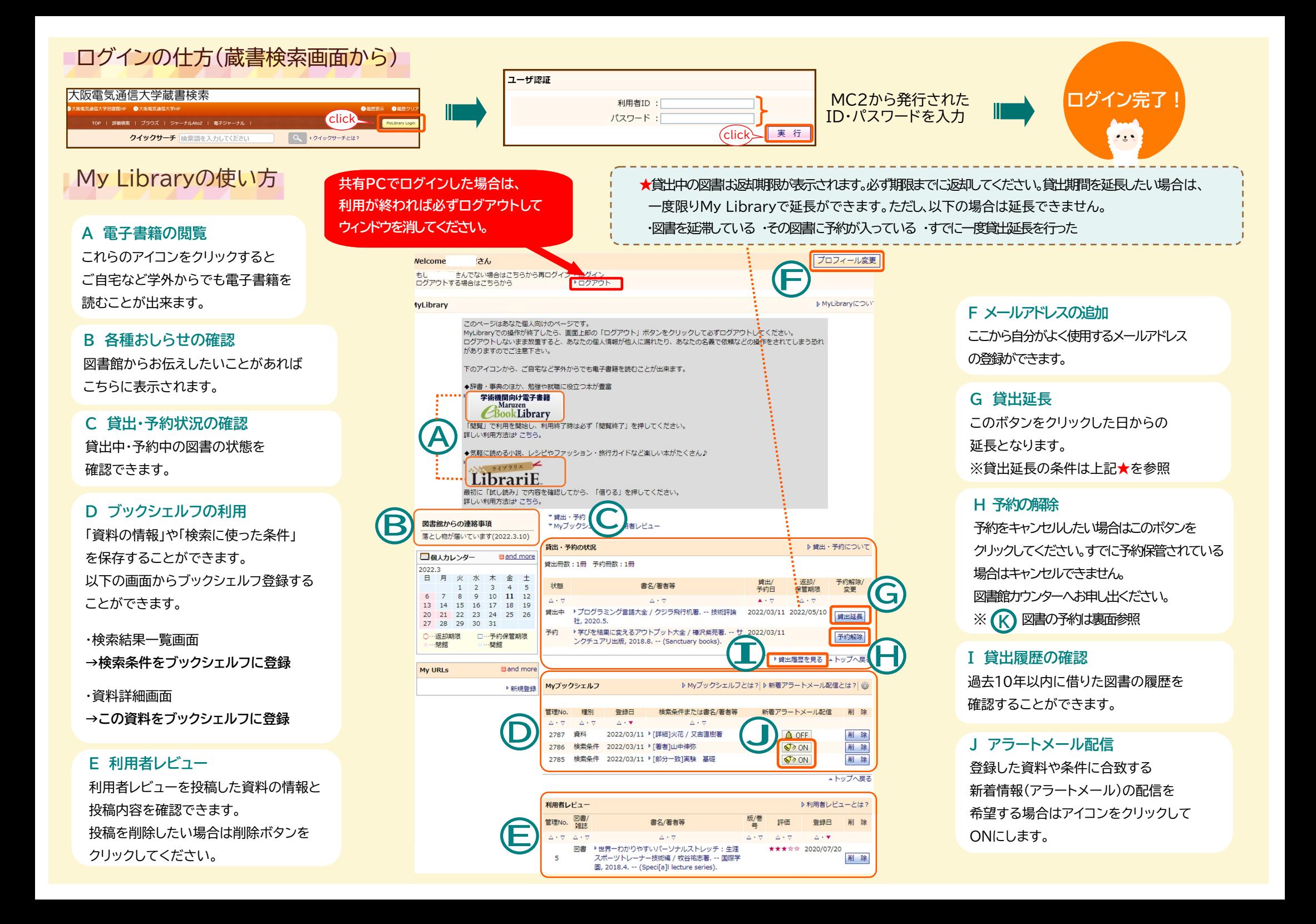